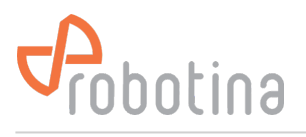

# **WR-1**

**Wireless Modbus Relay**

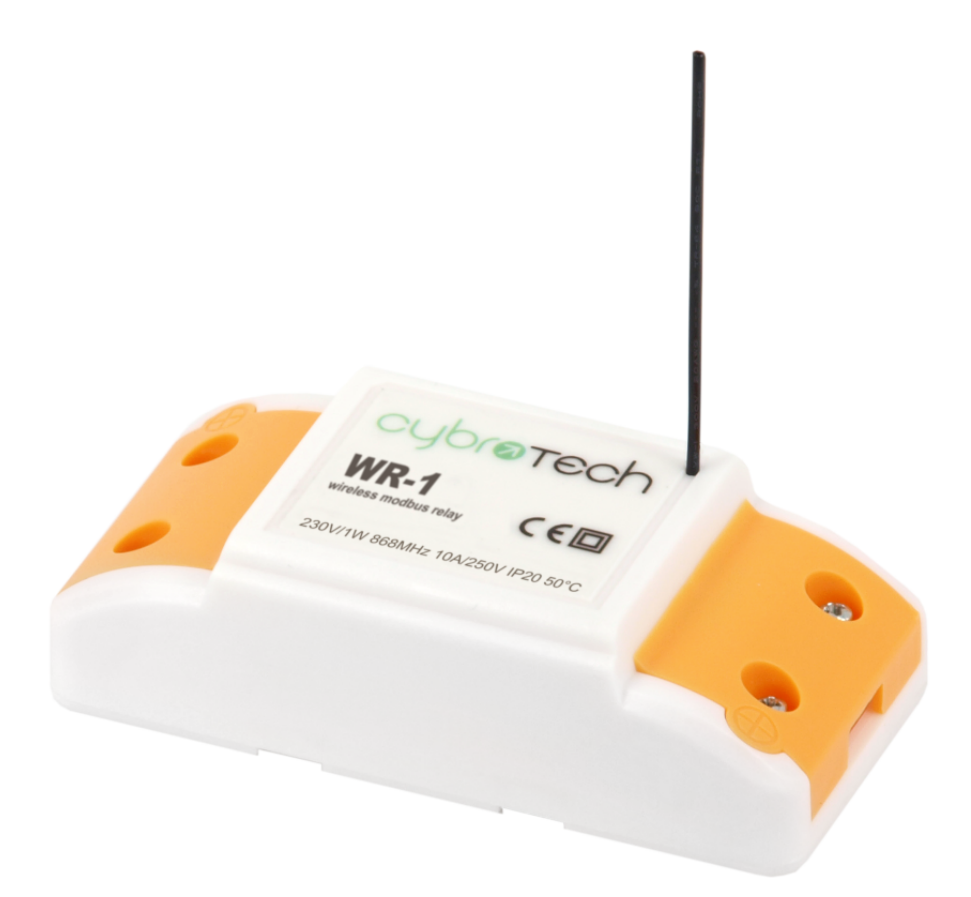

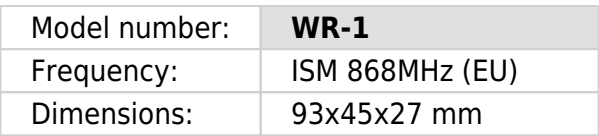

## **Applications**

• Remote controlled relay. Act as modbus RTU slave. Optimal for long range, no hopping.

### **Installation and mounting**

- Carefully open WR-1 module and configure address with jumpers. (Default address is 200)
- Place WR-1 module at least 10cm from other objects. Installation is not recommended inside metal cabinets.
- Connect relay terminals
- Connect to 230V power supply
- Configure radio pairing

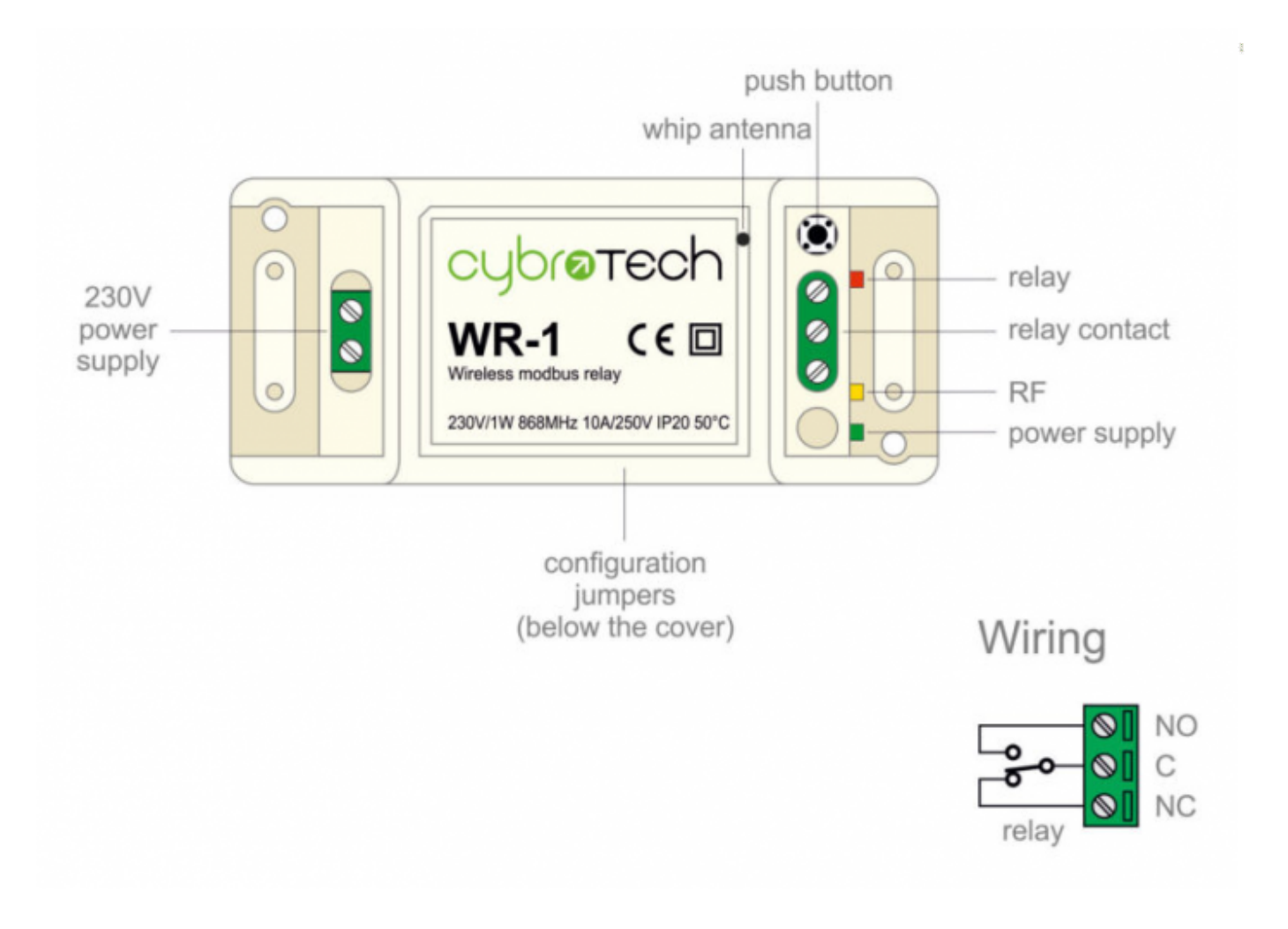

#### **Features**

- remote controlled relay
- act as modbus RTU slave
- very long range, no hopping
- up to 8 relays per network
- protected private connection
- multiple addressable groups

### **Technical specification**

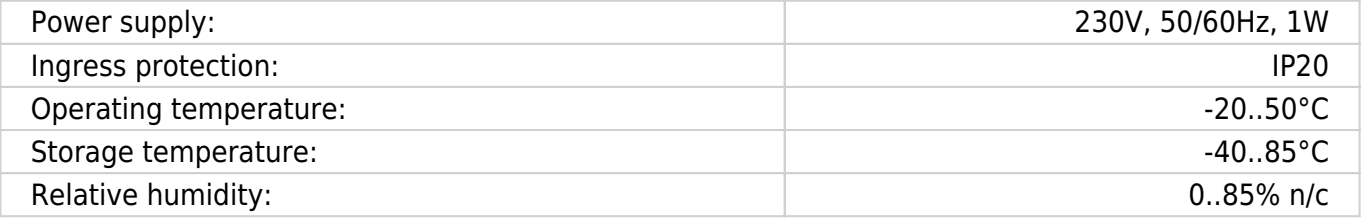

Modbus

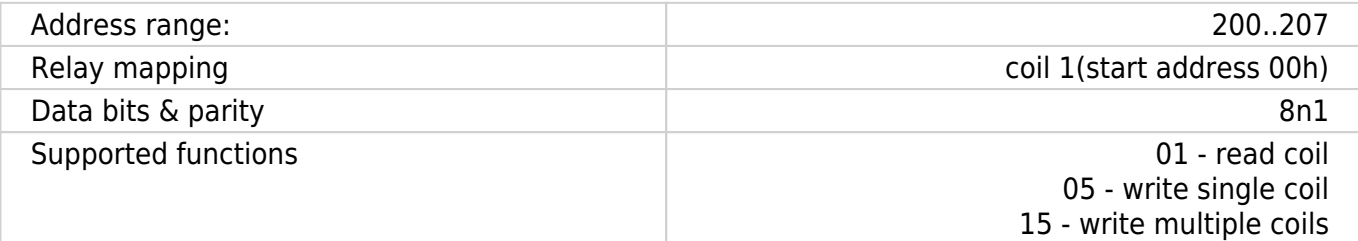

Relay output

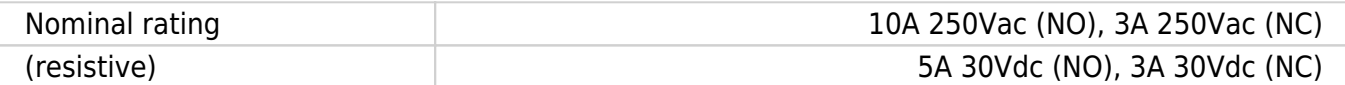

#### Radio

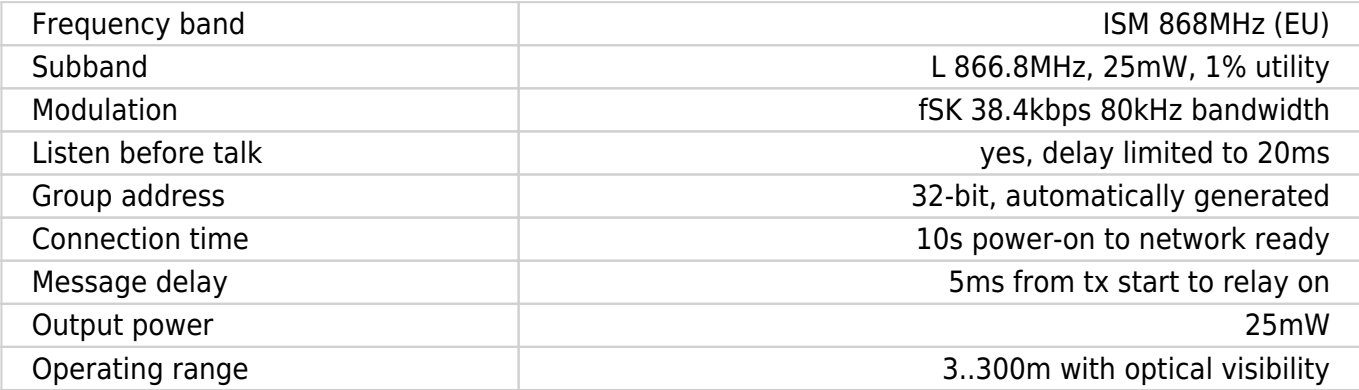

#### **Modbus address setting**

Change is applied right away, no reset needed.

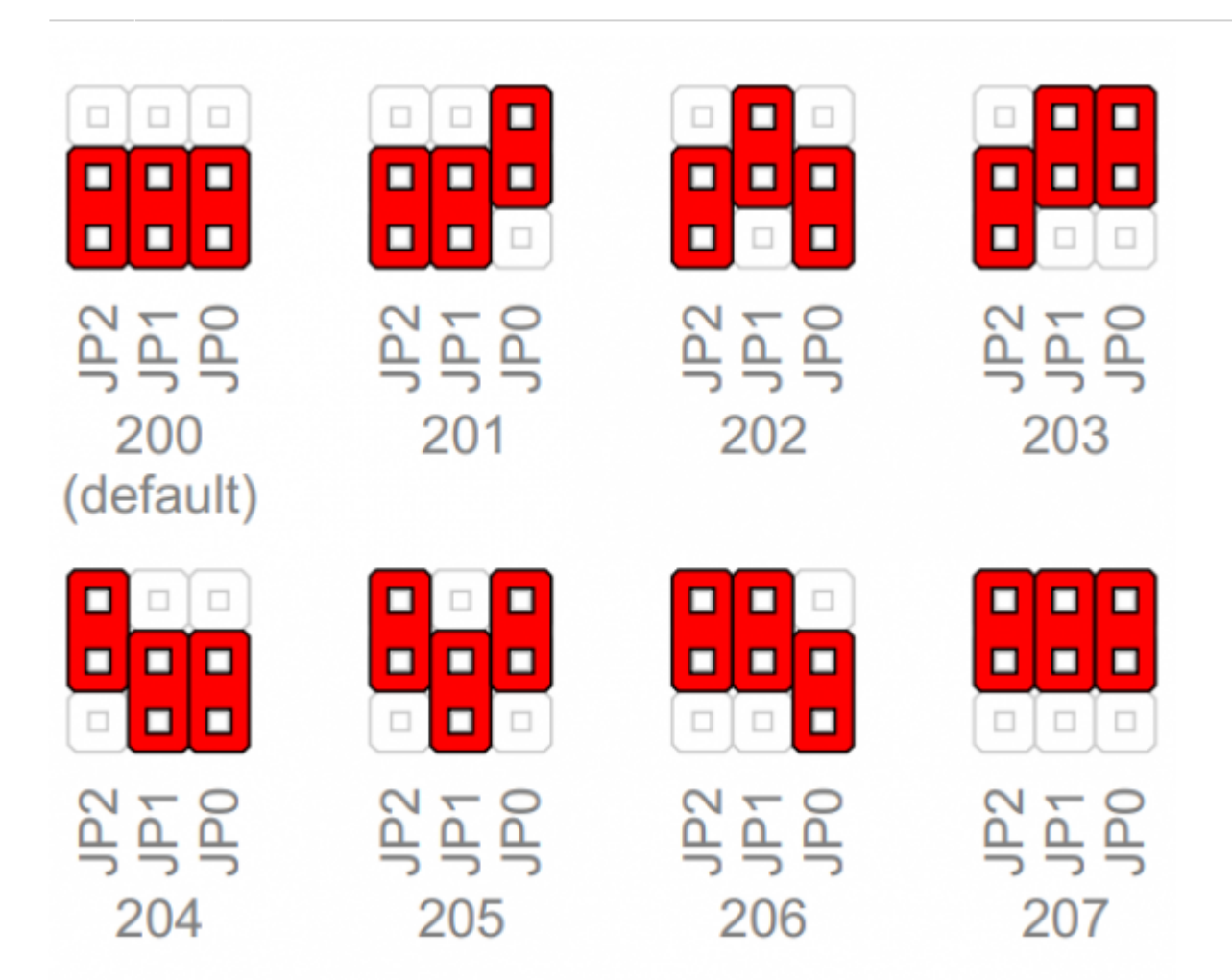

### **Radio pairing configuration**

#### **Create new secure group**

\* turn on all devices as the same time \* within 10 seconds, while RF LED is blinking, press and hold button on one of the devices \* after a second, the new address is randomly generated and sent to all devices. RF LED will blink 3 times to confirm the new address.

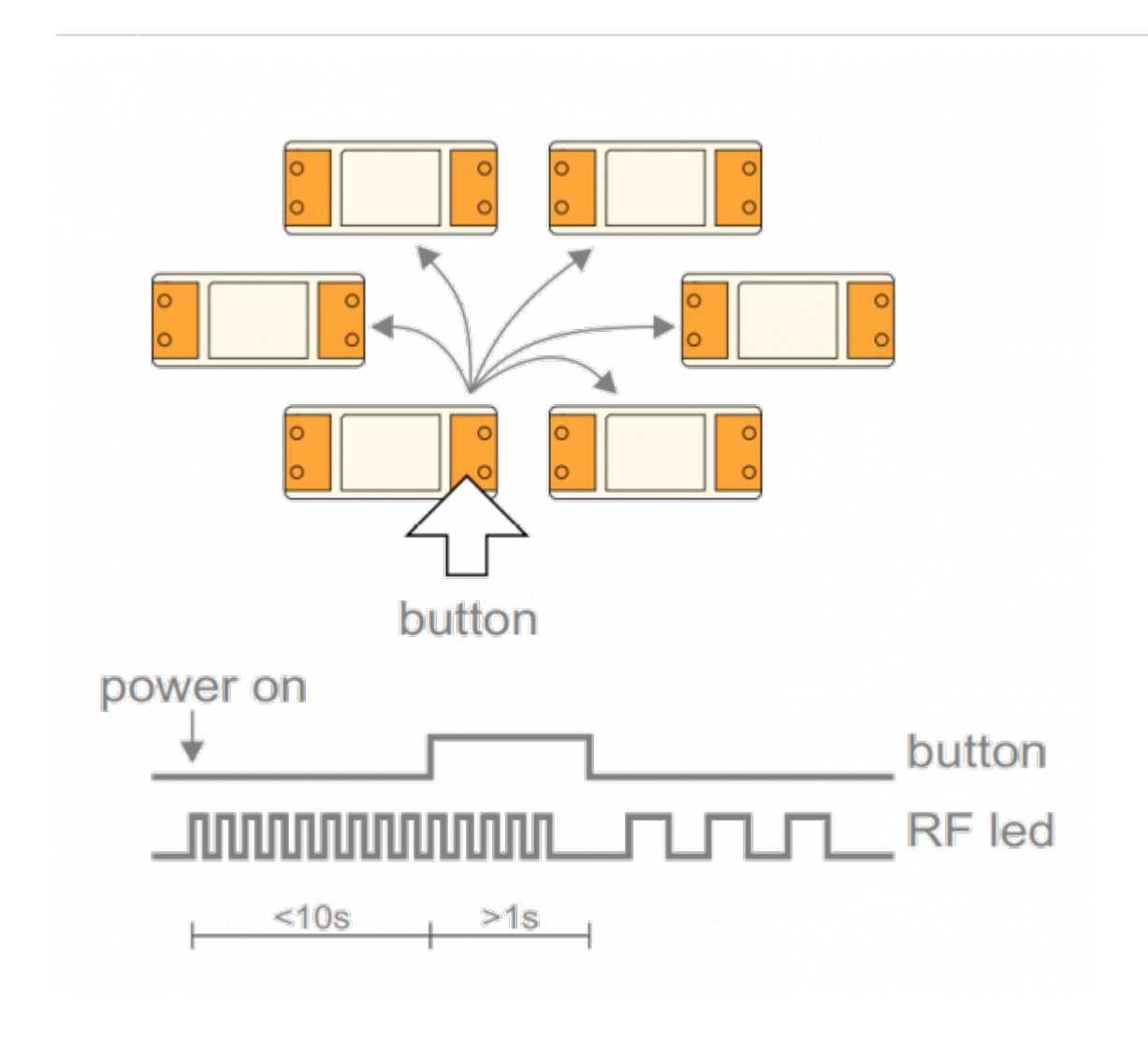

#### **Add new device to the group**

\* turn on the device

\* within 10 seconds, press and hold button on one of the existing devices \* after a second, the existing group address is sent to the new device. RF LED will blink 3 times to confirm the address is sent.

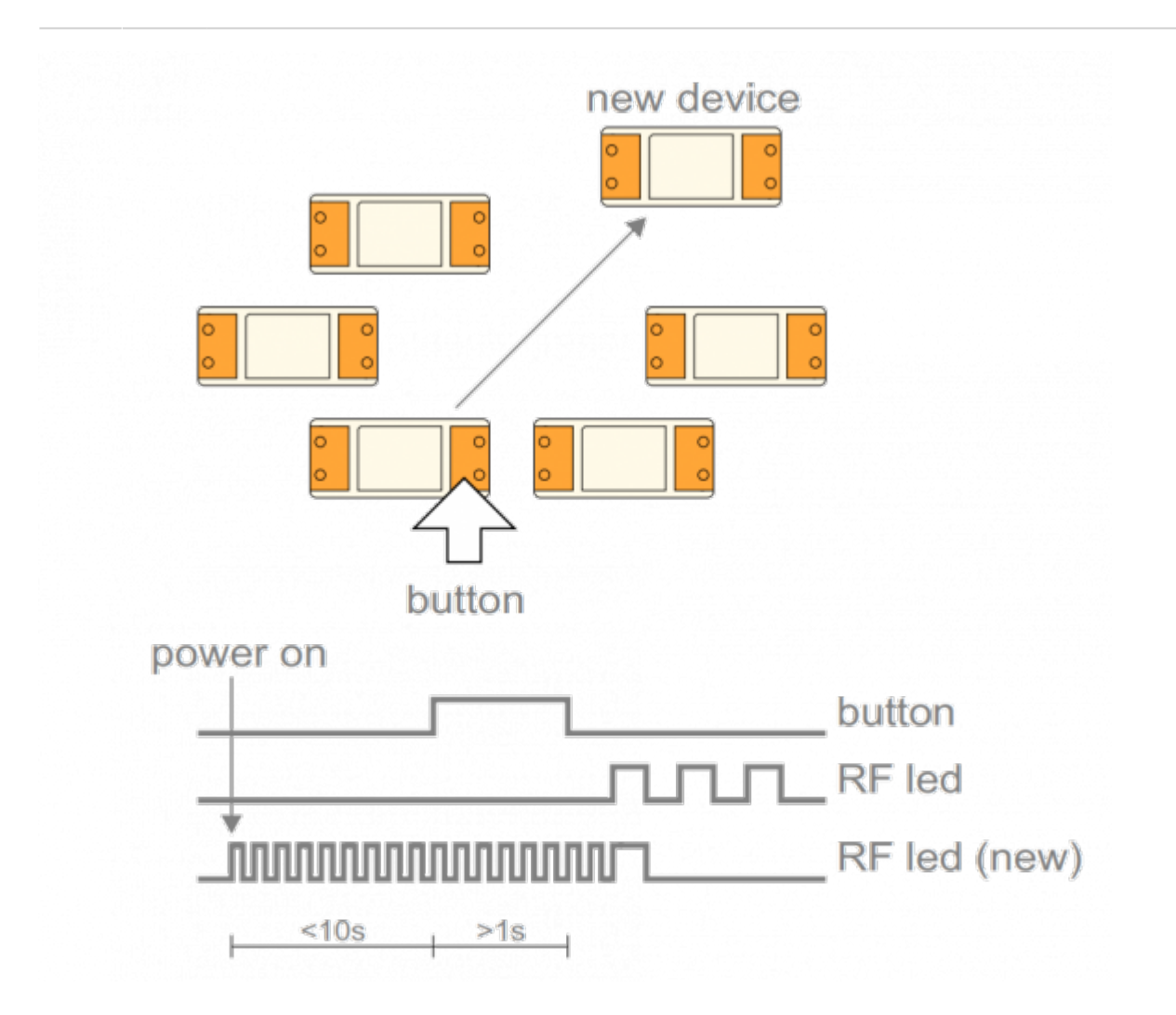

#### **Examples**

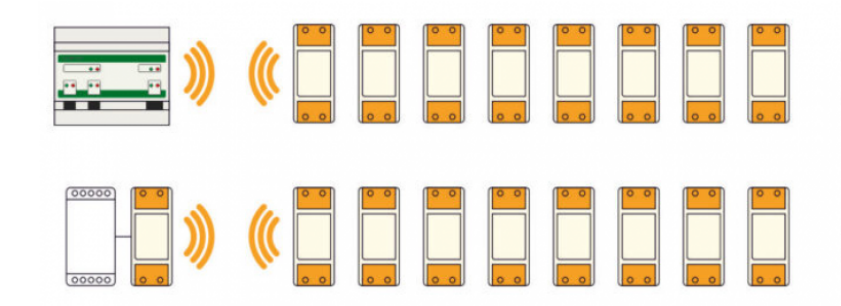

Cybro-3-RFM, acting as modbus master, connected to 8 wireless relays (200..207).

Any modbus master, connected to 8 relays using WM-1 device as wireless adapter.

### **Connection check**

• press the button shortly

With each press of the button, the relay will switch on/off. Other devices are not affected.

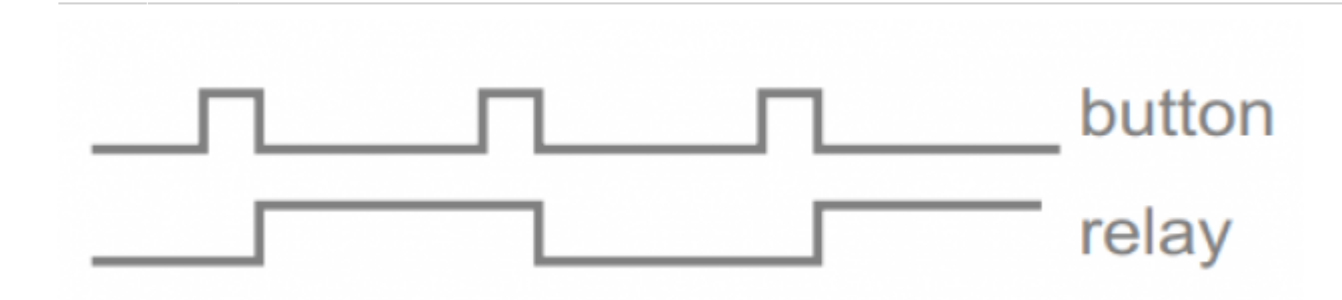

#### **Factory reset**

- Hold button and turn the device ON
- RF led will blink twice. Group address is now reset to default.
- Other devices will not be affected.

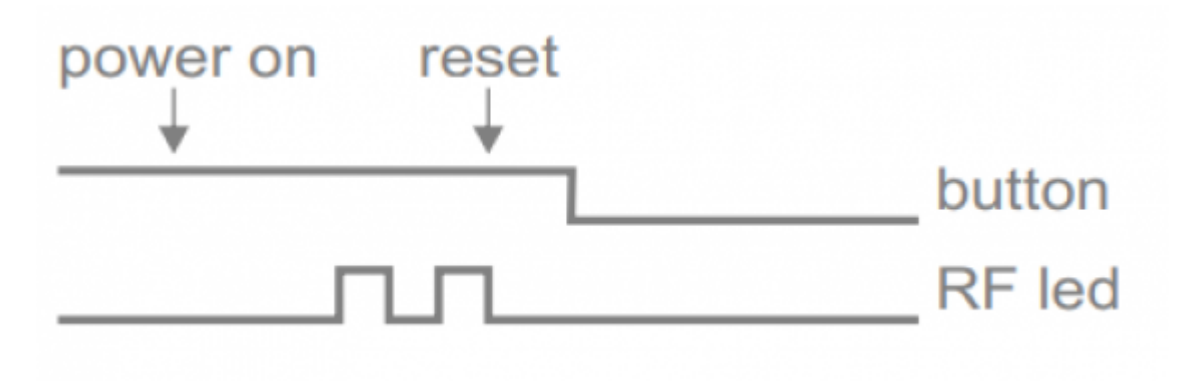